$\frac{2}{3}$   $\frac{6}{7}$   $\frac{10}{11}$   $\frac{14}{15}$ 

# ALLEN BRADLEY PLC:  $n - B$ RSLogix 5000

PART - 1

Disclaimer: This is not a Rockwell Website. This website is an attempt to educate the viewers to develop an understanding of controls engineering. External links and information are provided on this site are for the benefi responsible for the contents of such information. Controls Explorer LLC is not responsible for reliance by the reader on the information at this site as each individual situation may be unique and different. The readers ar information contained in this website is protected by copyright. Everyone is required to obtain written permission from Controls Explorer LLC prior to any form of reproduction Or Republi

12000

Controls-Explorer.com

### **1** Controls Explorer LLC **Controls-Explorer.Com**

IP.

NS.

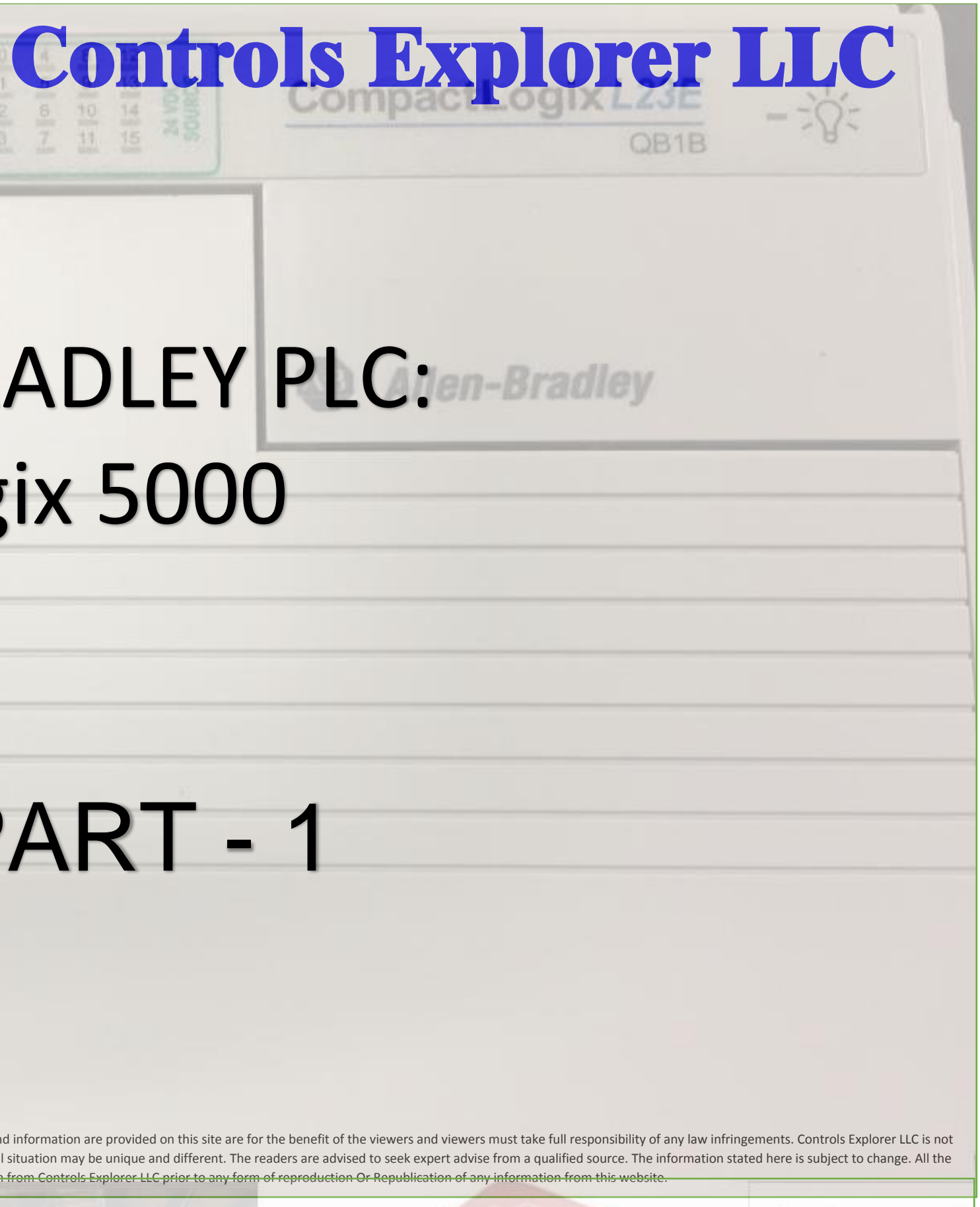

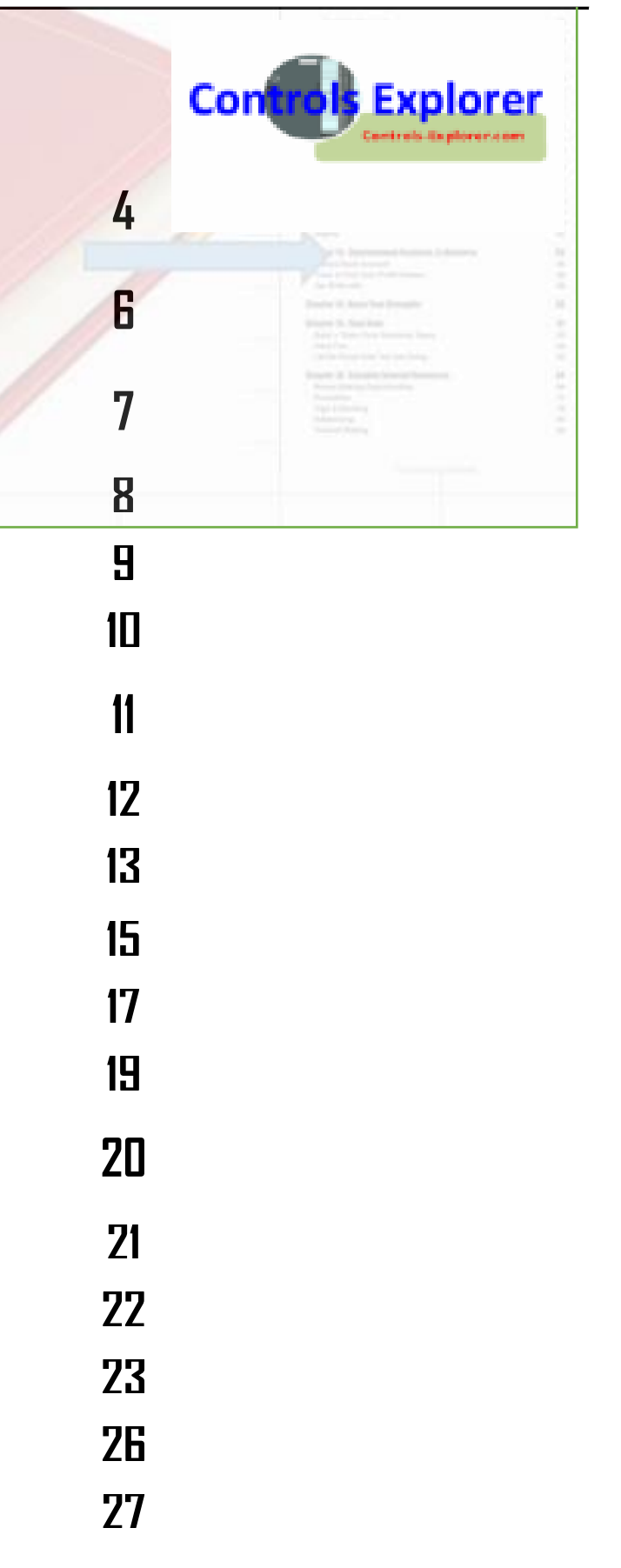

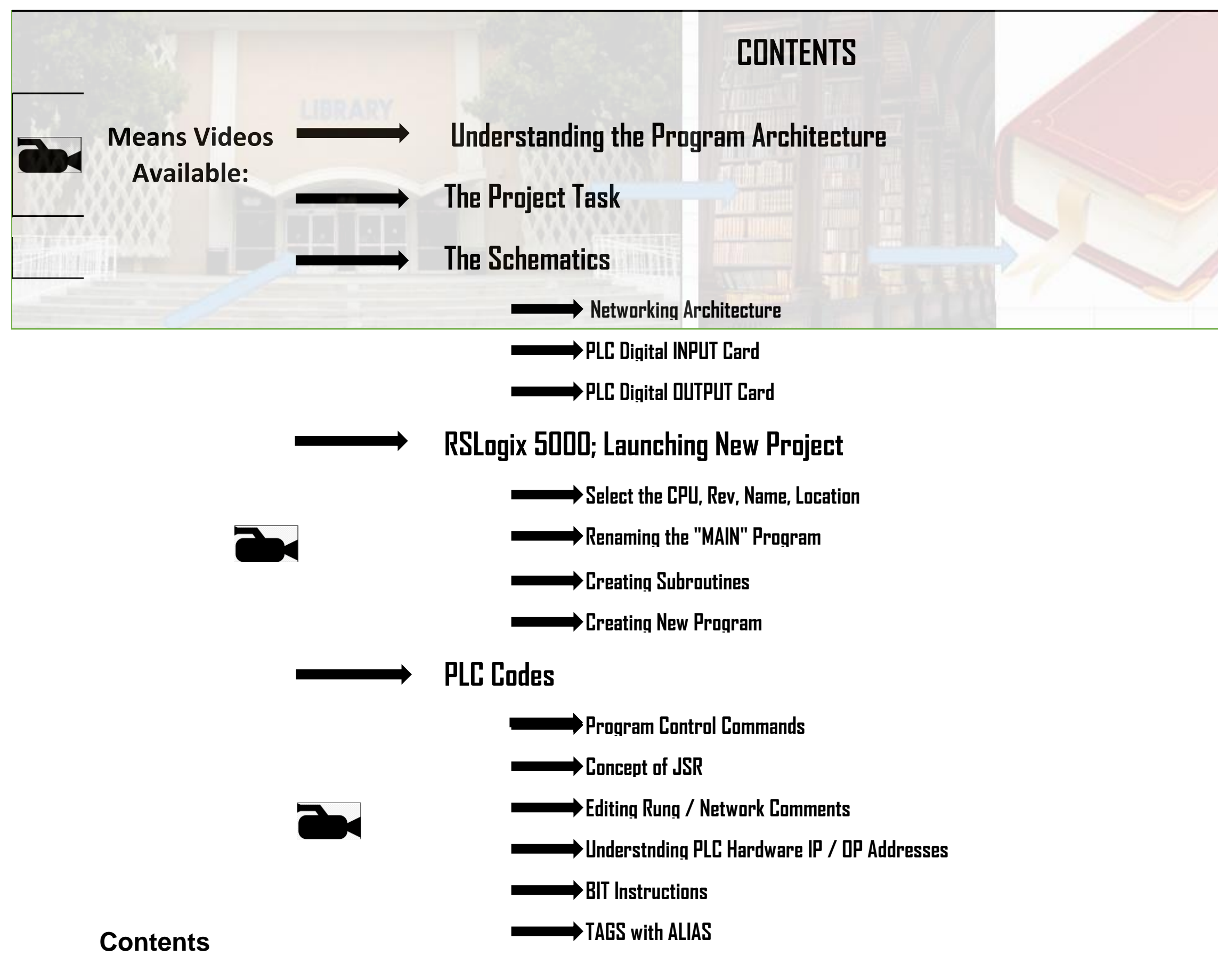

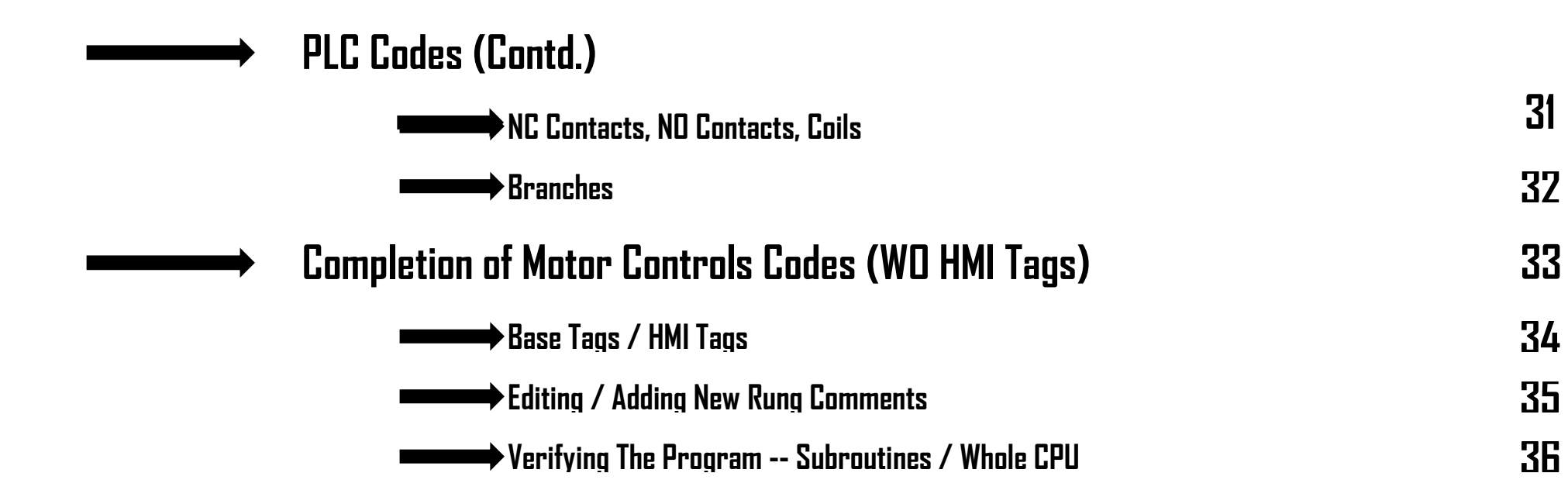

### **UNDERSTANDING THE PROGRAM ARCHITECTURE : SHOULD LOOK LIKE:**

- It's like a "LIBRARY" & you pick a Book: Now Each Book has got a "NAME", and immediately followed by it's "CONTENTS", explaining what each Chapters are about
	- Theoretically, in each book the Writer might have omitted the Chapter "Contents portion", like straight way could have started writing the book, it might have worked, but would have been a reader's nightmare!

- The Code, i.e. the PLC "File" got a name, similar to a "LIBRARY" of books, Let's give a name: "PLC\_Test\_1"
- The Librarian here, named as "MAIN Task"; Under Main task -- different books reside, each BOOK named as "PROGRAM X, Y, Z,…."
- Each "BOOK" Like "PROGRAM -X" got written into different chapters, named "Routine/SubRoutines"
- FINALLY, The book "Content" named as "MainRoutine", which calls in all the Chapters of the specific book, i.e. Routine through an Instruction named "JSR" Or Jump To Subroutines.

#### **We follow exactly the same pattern when we write PLC Codes:**

#### **UNDERSTANDING THE ARCHITECTURE**

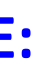

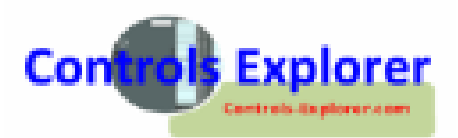

#### **PROGRAM ARCHITECTURE: SHOULD LOOK LIKE:**

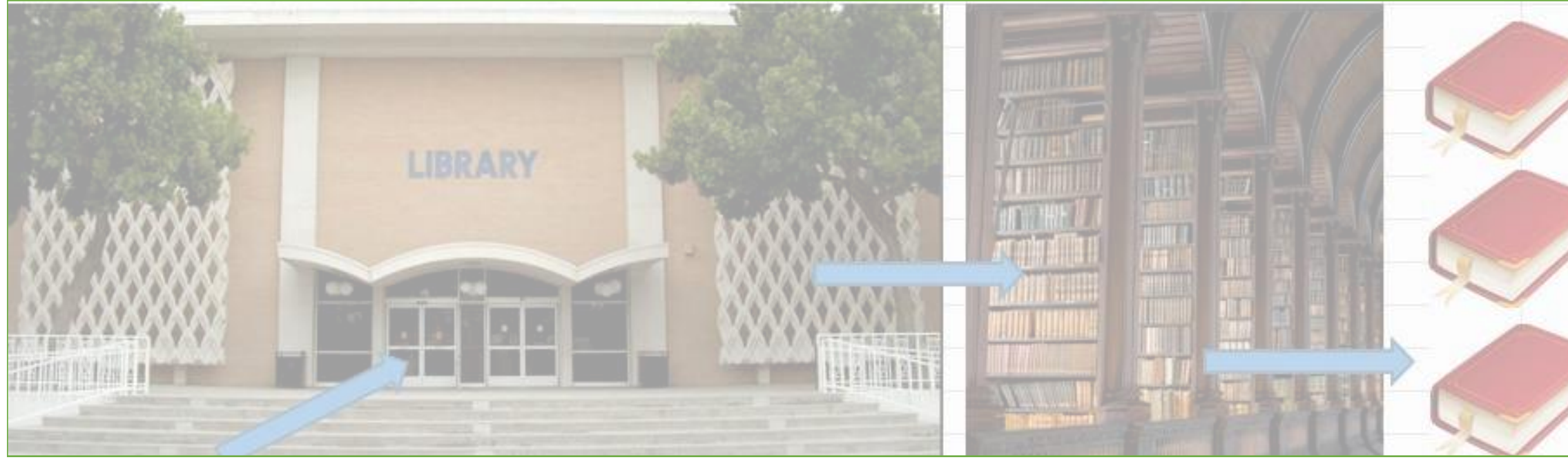

The actual Story, i.e. the PLC Code is written here into these chapters

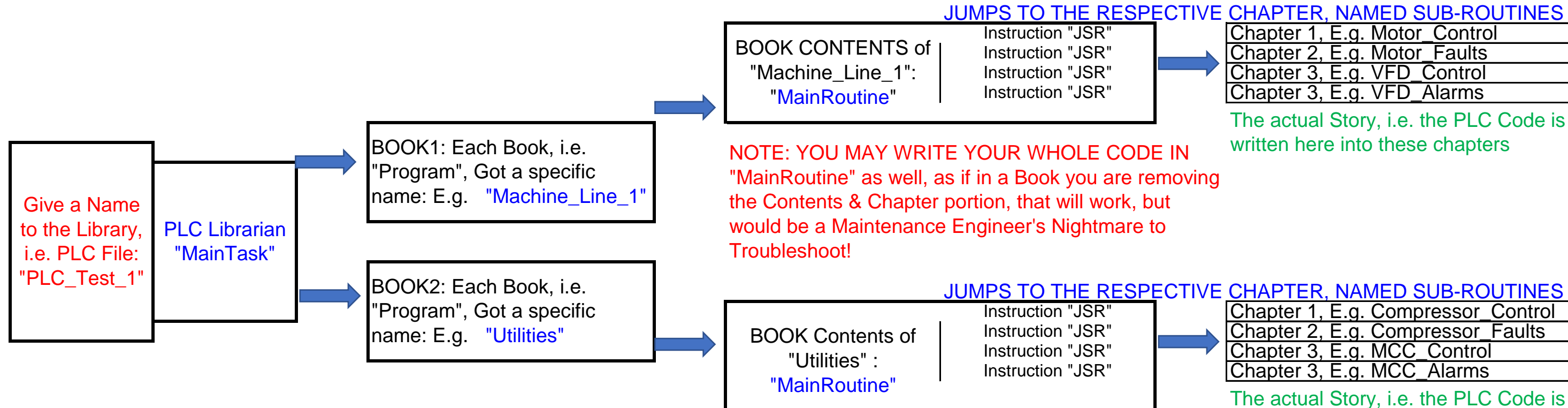

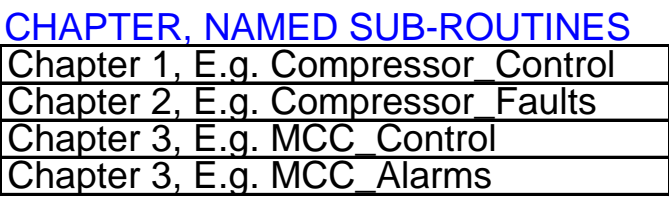

written here into these chapters

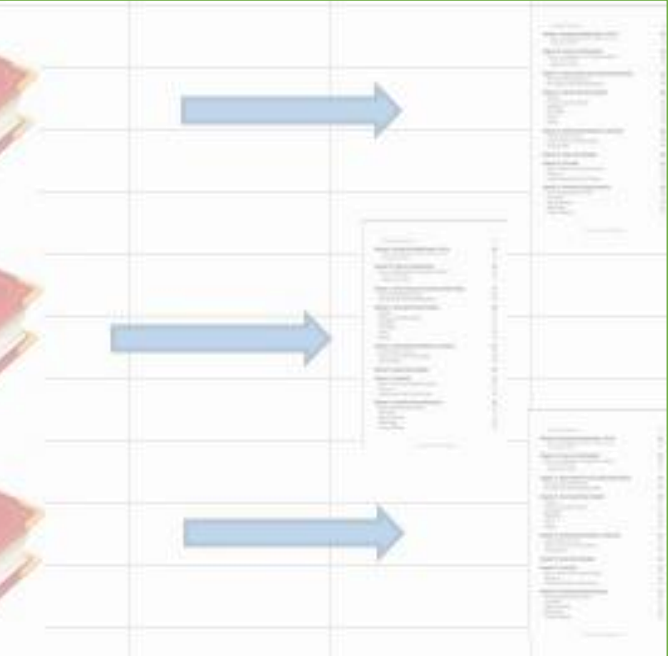

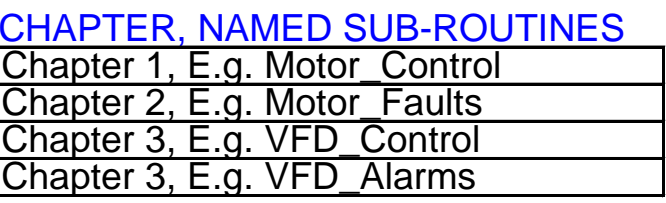

#### **THE PROJECT TASK:**

- A Motor Control: ON Push Button (PB), Off PB, Indicating Lamp Green (Motor Running), Motor / E-Stop Fault "Red Lamp", Motor Restart Timer running "Yellow Lamp".
- The motor got a standard Power design, protected by a Motor Circuit Breaker (Over-Load Relay), whose "NO" is connected to one of the PLC's Digital INPUTS.
- All these Push Buttons are connected to the PLC Digital INPUTS, The E-Stop Status also connected to the PLC Digital INPUTS.
- Motor Power Contactor/Relay Coil connected to one of the PLC's DIGITAL OUTPUTS (24VDC);
- $\Rightarrow$  All the Pilot Lamps / Stack Lights are connected to the PLC Digital OUTPUTS,
- ♦ One Condition: IF THE MOTOR TRIPS DUE TO OVERLOAD Condition, there should be a minimum of 10 Seconds gap for the next Re-starting of the Motor. During this period of 10 Seconds, the "YELLOW" Lamp will FLASH.
- Abowever: The Above Timer "TIME" Should be adjustable from a Minimum of 5 Seconds to 20 Seconds. (More if you take the HMI Couse);
- The "RED Pilot Lamp" would be Illuminated, if either the Motor Trips Or if the E-Stop Status goes False.

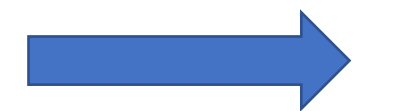

#### **PROJECT TASK**

NOTE: IF YOU ARE TAKING THE HMI COURSE, All the above functions like PB, Pilot Lamps, Timer adjustments are covered under HMI Screen Graphics.

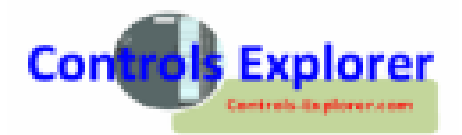

#### **THE SCHEMATICS: VERY BASICS (NOT THE WHOLE SCHEMATICS)**

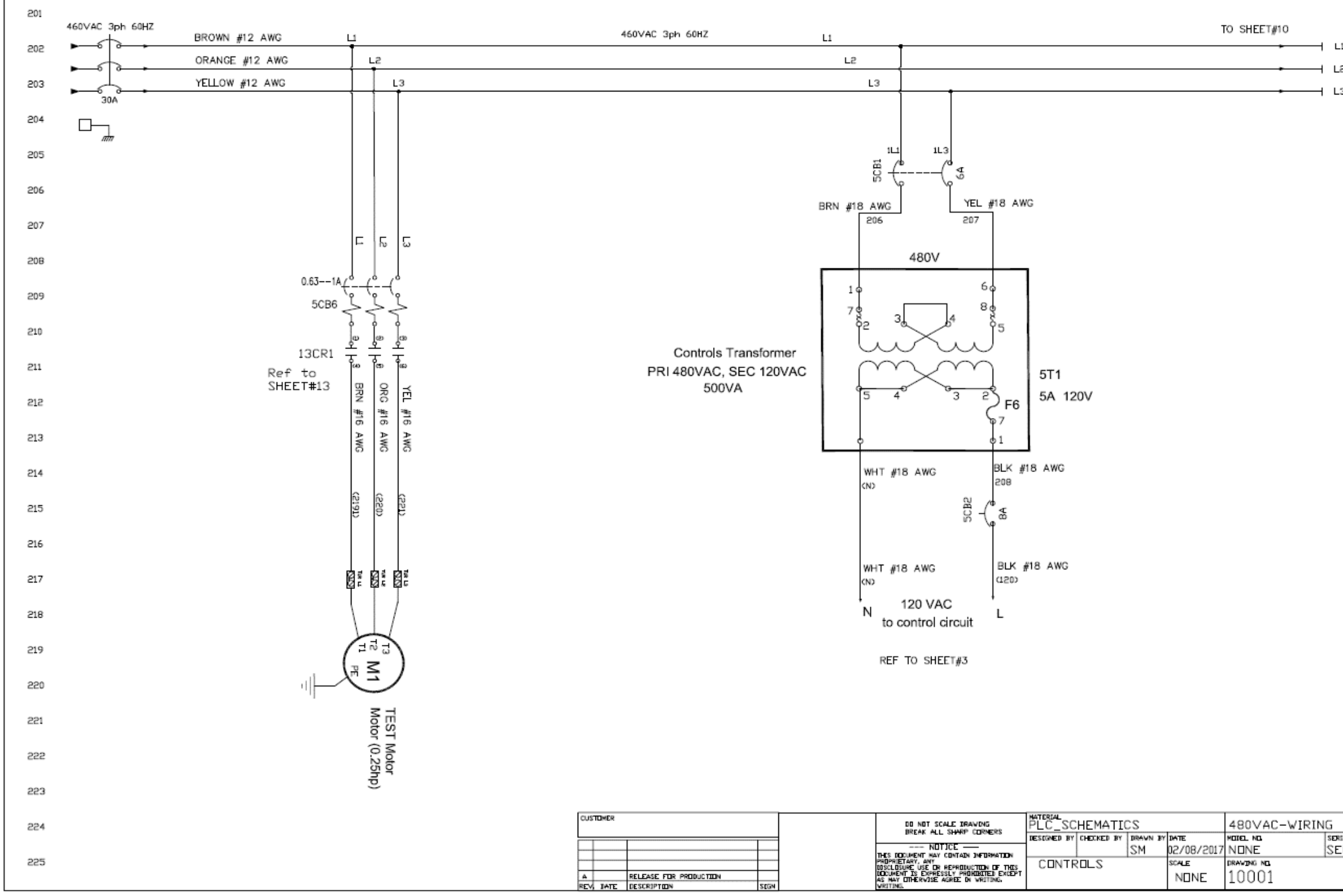

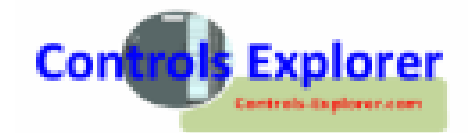

CHANGES

LS

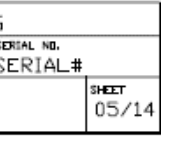

#### **THE SCHEMATICS: NETWORKING ARCHITECTURE**

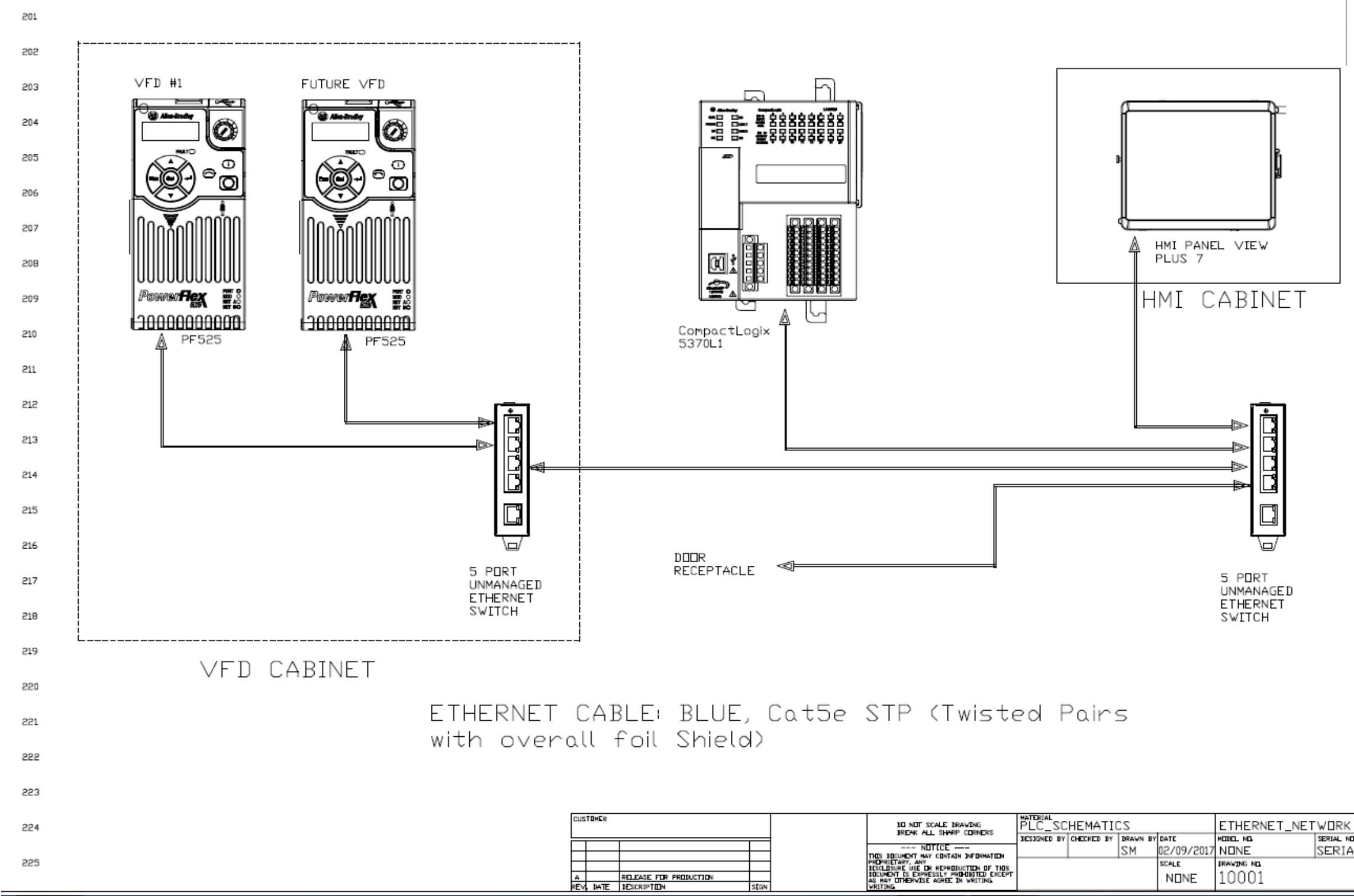

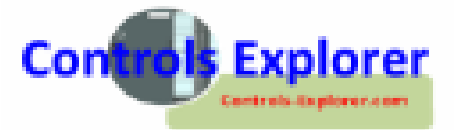

CHANGES

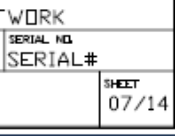

#### **THE SCHEMATICS: PLC DIGITAL INPUT CARD**

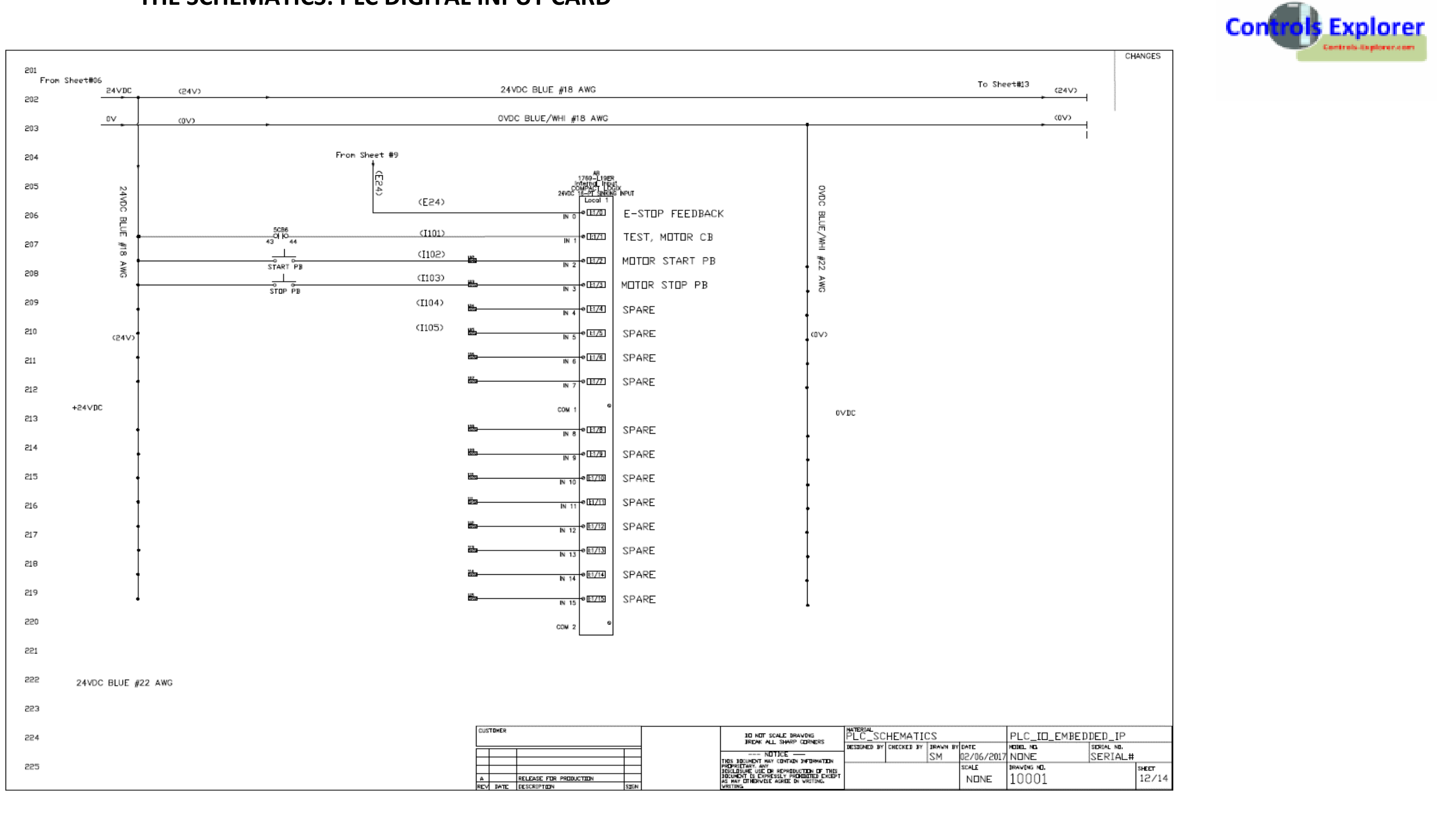

#### **THE SCHEMATICS: PLC DIGITAL OUTPUT CARD**

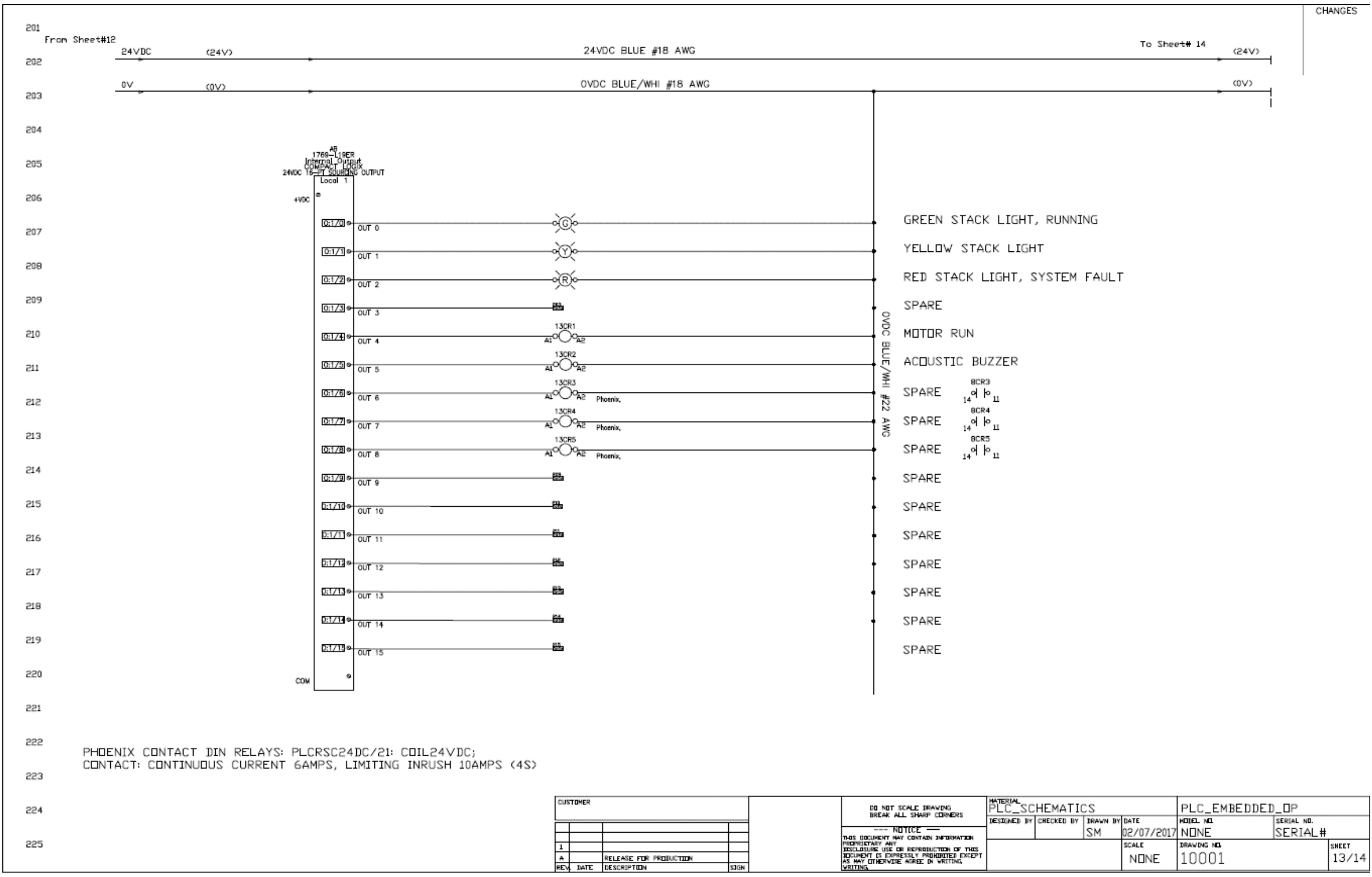

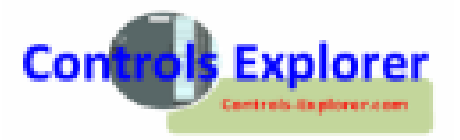

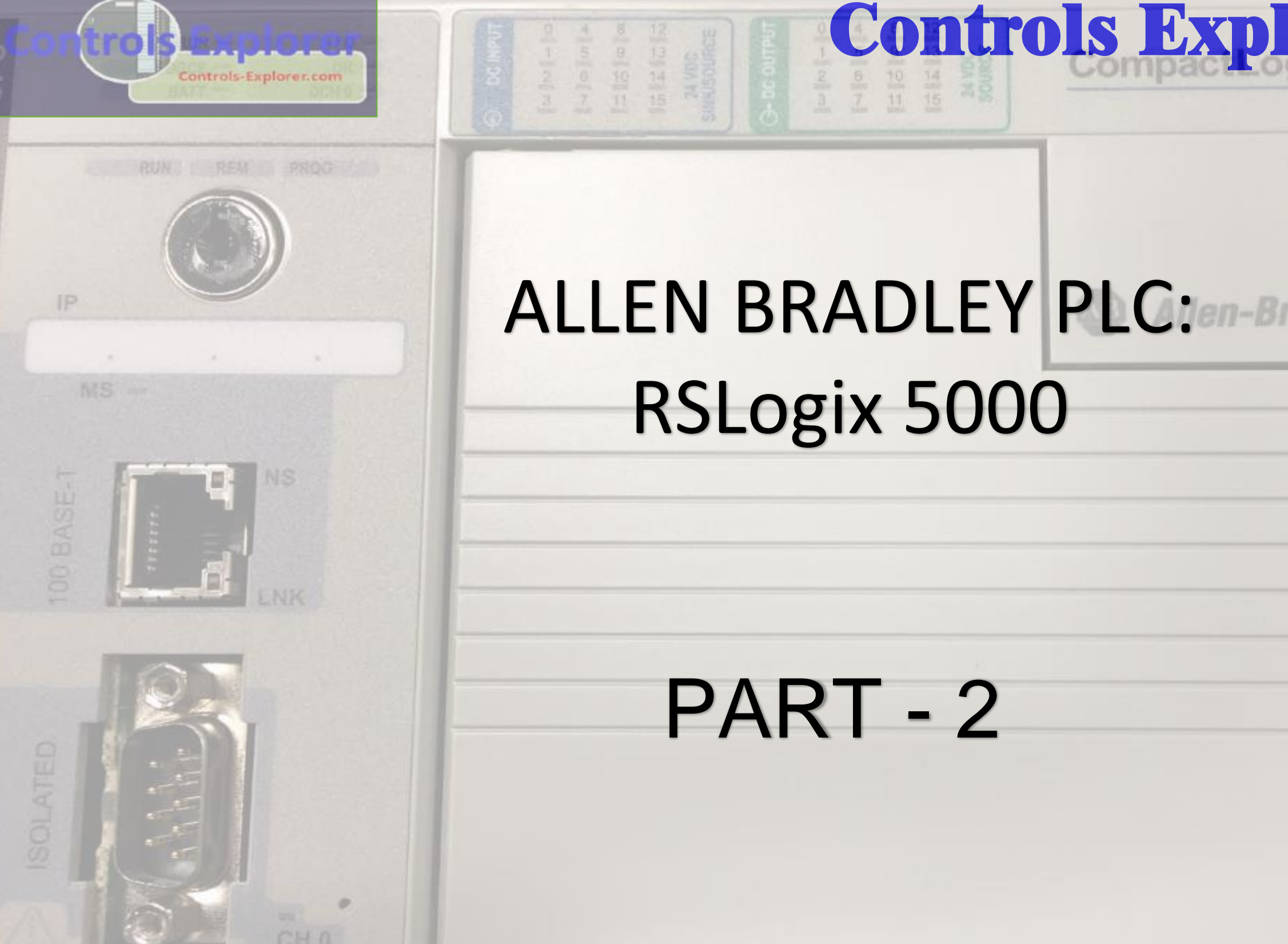

Disclaimer: This is not a Rockwell Website. This website is an attempt to educate the viewers to develop an understanding of controls engineering. External links and information are provided on this site are for the benefi responsible for the contents of such information. Controls Explorer LLC is not responsible for reliance by the reader on the information at this site as each individual situation may be unique and different. The readers ar information contained in this website is protected by copyright. Everyone is required to obtain written permission from Controls Explorer LLC prior to any form of reproduction Or Republication of any inform

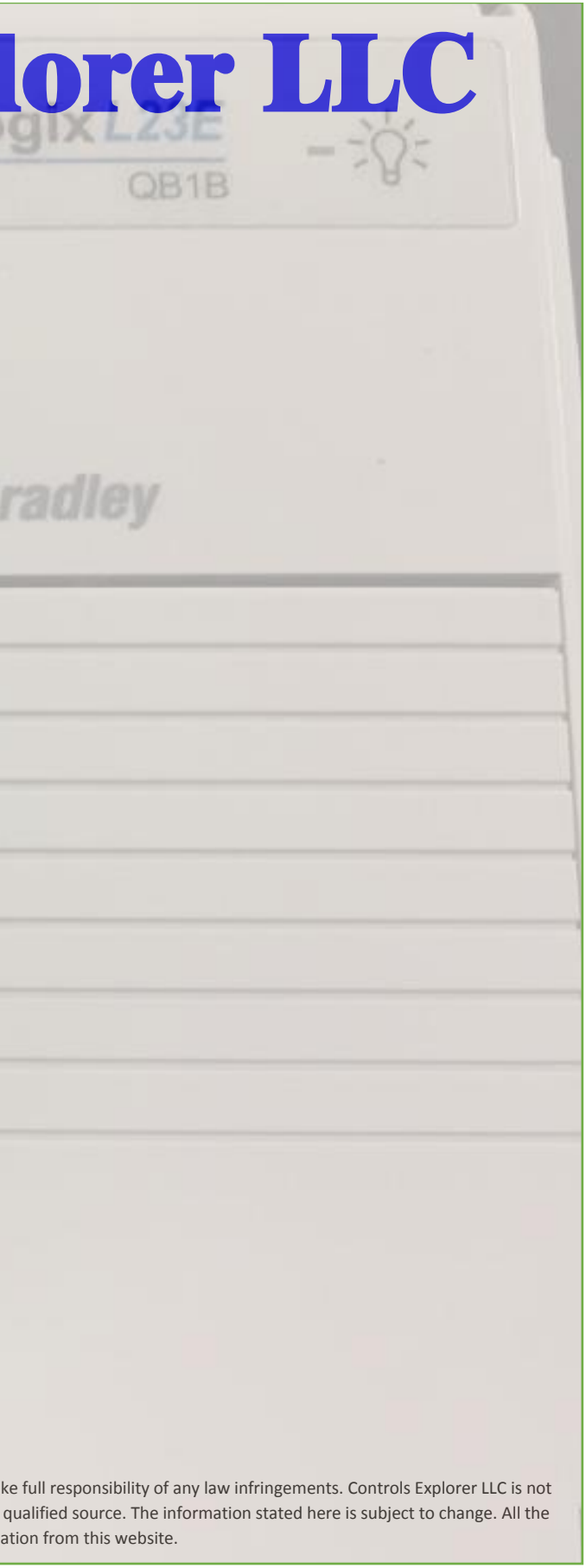

- 
- 
- 
- 
- **17**
- 
- 

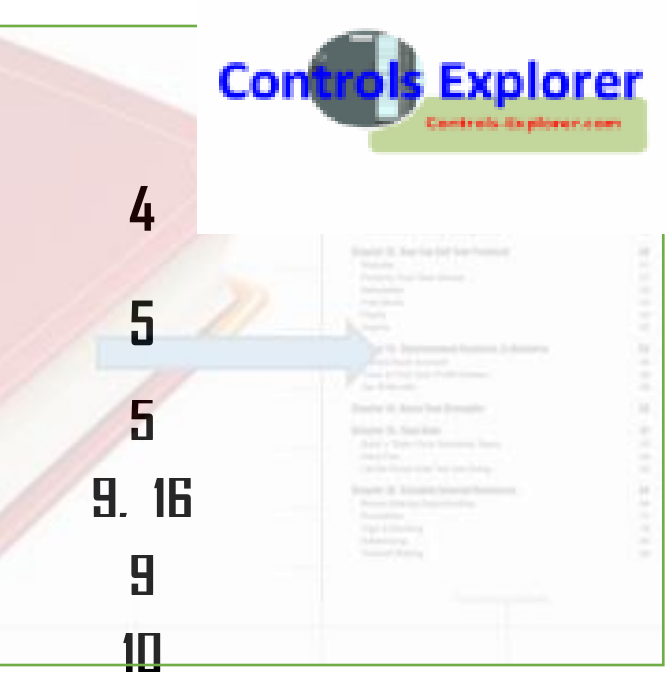

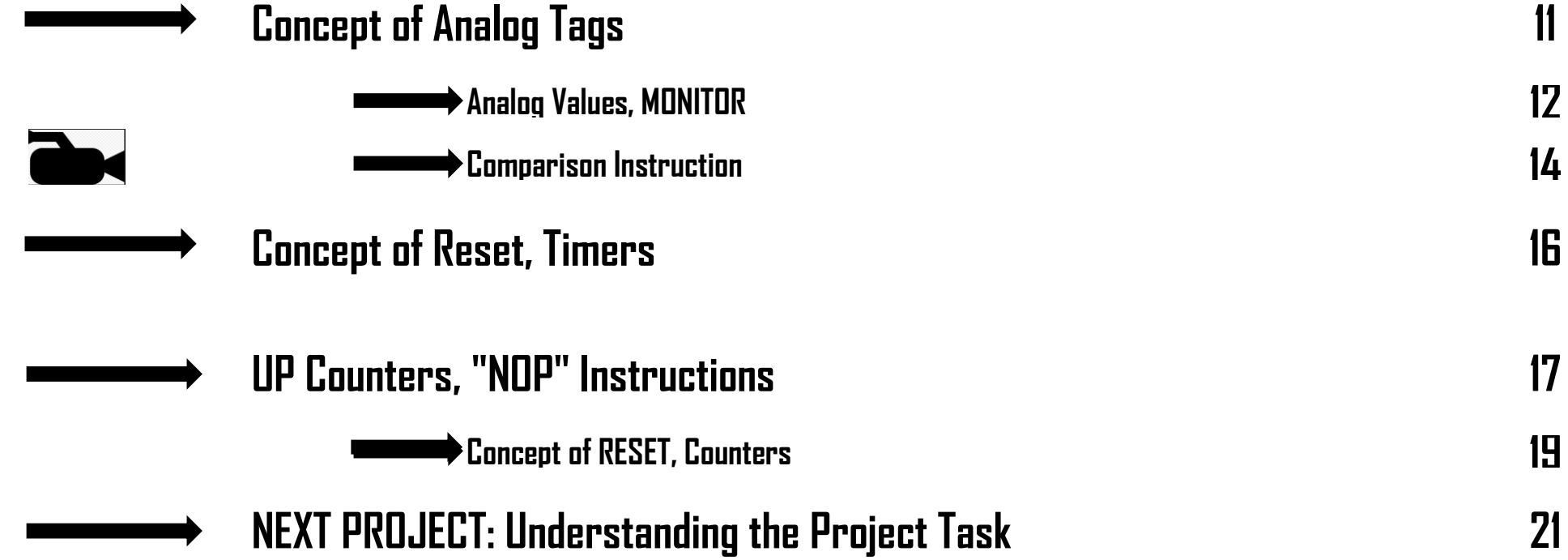

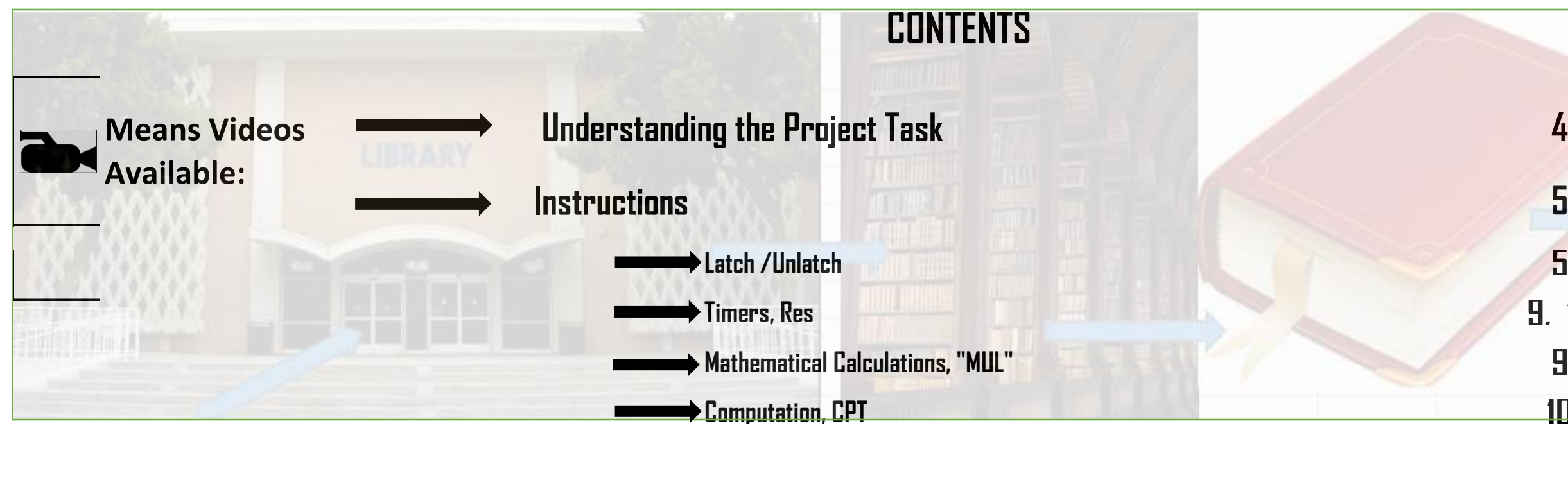

#### **Contents**

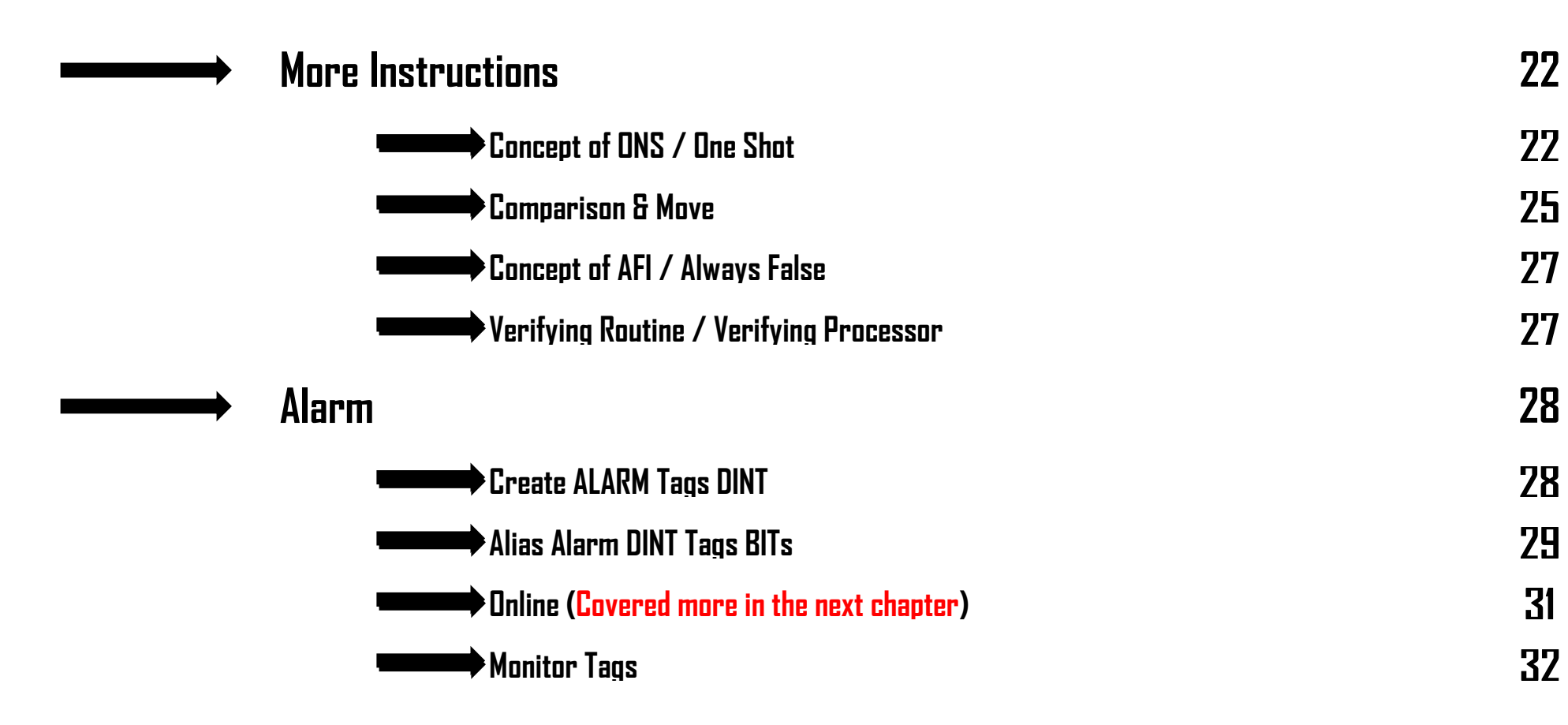

#### **UNDERSTANDING THE NEW PROJECT TASK:**

**TASK: IF THE MOTOR CIRCUIT BREAKER TRIPS: RED PILOT LAMP TO BE ON;** 

 $\longrightarrow$  HMI TO HAVE INDICATION THAT THE MOTOR TRIPPED; AND THIS WILL BE LATCHED.

 $\longrightarrow$  HMI WILL HAVE A "RESET" PUSHBUTTON, TO UNLATCH THE FAULT, PROVIDED REAL FAULT DOES NOT EXIST.

**■ ONCE THE MOTOR TRIPS, CAN NOT RESTART THE MOTOR IN NEXT 5 SECONDS MINIMUM** 

THIS MOTOR RESTART TIMER ADJUSTABLE, RANGE 5 SEC MINIMUM TO 15 SECONDS, MAX. (By HMI Or PLC)

![](_page_14_Picture_1.jpeg)

Disclaimer: This is not a Rockwell Website. This website is an attempt to educate the viewers to develop an understanding of controls engineering. External links and information are provided on this site are for the benefi responsible for the contents of such information. Controls Explorer LLC is not responsible for reliance by the reader on the information at this site as each individual situation may be unique and different. The readers ar information contained in this website is protected by copyright. Everyone is required to obtain written permission from Controls Explorer LLC prior to any form of reproduction Or Republication of any inform

![](_page_14_Picture_48.jpeg)

![](_page_15_Picture_12.jpeg)

**PING THE CPU: COMMAND PROMPT**

**LAUNCH RSLINX CLASSIC**

Disclaimer: This is not a Rockwell Website. This website is an attempt to educate the viewers to develop an understanding of controls engineering. External links and information are provided on this site are for the benefi responsible for the contents of such information. Controls Explorer LLC is not responsible for reliance by the reader on the information at this site as each individual situation may be unique and different. The readers ar information contained in this website is protected by copyright. Everyone is required to obtain written permission from Controls Explorer LLC prior to any form of reproduction Or Republication of any information from this

**Assign the IP Offline in the code**

Controls-Explorer.com

**Hardwire the PLC, with Unmanaged Switch**

**Change the Laptop IP Address**

**BOOTP/DHCP --->ONLY FOR BRAND NEW PROCESSOR**

# **Controls Explorer LLC**

![](_page_15_Picture_2.jpeg)

# **Controls Explorer LLC**

**Updating the Firmware: Mostly for Brand New Processor (CPU)**

**How to change the IP Address, On-Line with the Processor**

**Re-Establish connection with the New IP Address / Processor**

Disclaimer: This is not a Rockwell Website. This website is an attempt to educate the viewers to develop an understanding of controls engineering. External links and information are provided on this site are for the benefi responsible for the contents of such information. Controls Explorer LLC is not responsible for reliance by the reader on the information at this site as each individual situation may be unique and different. The readers ar information contained in this website is protected by copyright. Everyone is required to obtain written permission from Controls Explorer LLC prior to any form of reproduction Or Republication of any information from this

**RSLINX CLASSIC: Create Another DRIVER 19**

**24**

**26**

**RSLINX CLASSIC: Create DRIVER(S) 14**

Controls-Explorer.com

**29**

![](_page_16_Picture_10.jpeg)

![](_page_17_Picture_1.jpeg)

Disclaimer: This is not a Rockwell Website. This website is an attempt to educate the viewers to develop an understanding of controls engineering. External links and information are provided on this site are for the benefi responsible for the contents of such information. Controls Explorer LLC is not responsible for reliance by the reader on the information at this site as each individual situation may be unique and different. The readers ar information contained in this website is protected by copyright. Everyone is required to obtain written permission from Controls Explorer LLC prior to any form of reproduction Or Republication of any inform

![](_page_17_Picture_50.jpeg)

# **Controls Explorer LLC**

![](_page_18_Picture_2.jpeg)

# Uploading from a CPU

 $\mathbf{g}$ 

# Downloading to a CPU

Disclaimer: This is not a Rockwell Website. This website is an attempt to educate the viewers to develop an understanding of controls engineering. External links and information are provided on this site are for the benefi responsible for the contents of such information. Controls Explorer LLC is not responsible for reliance by the reader on the information at this site as each individual situation may be unique and different. The readers ar information contained in this website is protected by copyright. Everyone is required to obtain written permission from Controls Explorer LLC prior to any form of reproduction Or Republication of any information from this

![](_page_18_Picture_8.jpeg)

### **CONTENTS**

![](_page_19_Figure_2.jpeg)

![](_page_19_Picture_5.jpeg)

![](_page_20_Picture_1.jpeg)

Disclaimer: This is not a Rockwell Website. This website is an attempt to educate the viewers to develop an understanding of controls engineering. External links and information are provided on this site are for the benefi responsible for the contents of such information. Controls Explorer LLC is not responsible for reliance by the reader on the information at this site as each individual situation may be unique and different. The readers ar information contained in this website is protected by copyright. Everyone is required to obtain written permission from Controls Explorer LLC prior to any form of reproduction Or Republication of any inform

![](_page_20_Picture_48.jpeg)

# **Controls Explorer LLC**

![](_page_21_Picture_2.jpeg)

# ON-LINE EDITS

&

Disclaimer: This is not a Rockwell Website. This website is an attempt to educate the viewers to develop an understanding of controls engineering. External links and information are provided on this site are for the benefi responsible for the contents of such information. Controls Explorer LLC is not responsible for reliance by the reader on the information at this site as each individual situation may be unique and different. The readers ar information contained in this website is protected by copyright. Everyone is required to obtain written permission from Controls Explorer LLC prior to any form of reproduction Or Republication of any information from this

![](_page_21_Picture_8.jpeg)

# ON-LINE TRENDING

### **CONTENTS**

![](_page_22_Figure_2.jpeg)

**14**

#### **Contents**

![](_page_22_Picture_6.jpeg)

#### **CONTD.: CREATING ONLINE TRENDS: DIRECTLY WITH PLC, ONLINE**

![](_page_23_Picture_35.jpeg)

![](_page_23_Figure_5.jpeg)

![](_page_23_Figure_6.jpeg)

## **ALLEN BRADLEY PLC:**  $n-B$ RSLogix 5000

# PART - 6

Controls-Explorer.com

Disclaimer: This is not a Rockwell Website. This website is an attempt to educate the viewers to develop an understanding of controls engineering. External links and information are provided on this site are for the benefi responsible for the contents of such information. Controls Explorer LLC is not responsible for reliance by the reader on the information at this site as each individual situation may be unique and different. The readers ar information contained in this website is protected by copyright. Everyone is required to obtain written permission from Controls Explorer LLC prior to any form of reproduction Or Republication of any inform

(三)(六)(中)

IP.

NS.

![](_page_24_Picture_61.jpeg)

![](_page_25_Picture_2.jpeg)

![](_page_25_Figure_5.jpeg)

### **CONTENTS**

COMMUNICATION BETWEEN TWO PROCESSORS: BY MEANS OF "PRODUCED / CONSUMED " TAGS, OVER ETHERNET NW:

**WHAT IT MEANS**: THE TAG "PRODUCED" BY ONE PROCESSOR, GETS "CONSUMED" BY THE OTHER PROCESSOR, & VICE VERSA.

![](_page_26_Figure_3.jpeg)

![](_page_26_Picture_103.jpeg)

#### PROJECT TASK: WE WOULD BE EXCHANGING THE FOLLOWING TAGS BETWEEN THE TWO PROCESSORS:

![](_page_27_Figure_2.jpeg)

NOTE: IF WE HAVE TO EXCHANGE BETWEEN THE TWO PROCESSORS, BY PRODUCE / CONSUME TAGS, WHEN WE EXCHANGE BINARY, I.E. "BITS", ONE OF THE BEST PRACTICES TO USE TAGS FOR EXCHANGE AS "DINT", I.E. A DOUBLE INTEGER. WHAT IT MEANS: ONE SINGE EXCHANGE IT TRANSFERS "32 BITS" OF DATA. WE CAN "ALIAS" THOSE INTENTED BITS TO IT, -- THE BENEFIT EXPLAINED LATER,

MACHINE\_LINE

![](_page_28_Picture_1.jpeg)

![](_page_28_Picture_2.jpeg)

### **CONTENTS**

# **20 14 14 17**

![](_page_29_Figure_2.jpeg)

#### **UNDERSTANDING THE PROJECT SCOPE:**

![](_page_30_Picture_108.jpeg)

- 1 Create a HMI project: first page -- "welcome" screen, with some imporetd images in it
- 2 Learn how to make a "Hidden PB" within the image, so that "TOUCH ANYWHERE IN THE SCREEN" will take you to the next page
- 3 Motor Control Page: Illuminated "Start" PB, Stop PB, Fault Reset, Fault Indication
- 4 Screen Navigation PB, Neumaric DATA Entry, Neumaric Display
- 5 Create Animation: Visibility, driven by Event, Graphical with Analog values
- 6 Create Graphics like Gauge, Bar Graph, Trends
- 7 Display Alarms
- 8 Set up communication: Offline / Online, Create a .MER i.e. Run version, Download, Create a Backup/ .APA
- 9 Most Common Errors, Retrieve from a .MER or a .APA file

![](_page_30_Picture_14.jpeg)

![](_page_31_Picture_48.jpeg)

![](_page_31_Picture_5.jpeg)

#### **CREATE A NEW PROJECT: START THE PROJECT**

![](_page_31_Picture_6.jpeg)

![](_page_32_Picture_1.jpeg)

![](_page_32_Picture_2.jpeg)

### **CONTENTS**

![](_page_33_Figure_2.jpeg)

**Means Video available, along with PDF**

![](_page_33_Figure_4.jpeg)

![](_page_33_Picture_7.jpeg)

![](_page_34_Figure_1.jpeg)

![](_page_34_Picture_4.jpeg)

]

![](_page_35_Picture_8.jpeg)

#### **SCREEN ANIMATION: VISIBLE / INVISIBLE: SYMBOL FACTORY**

LET'S INSERT SOME RED INDICATING LAMP: FOR MOTOR FAULT: LAUNCH THE SYMBOL LIBRARY

![](_page_35_Figure_3.jpeg)

![](_page_35_Picture_4.jpeg)

**ACCESSING THE SYMBOL LIBRARY**

![](_page_36_Picture_1.jpeg)

![](_page_36_Picture_2.jpeg)

![](_page_37_Picture_102.jpeg)

![](_page_37_Picture_7.jpeg)

### **CONTENTS**

![](_page_37_Figure_2.jpeg)

**Means Video available, along with PDF**

![](_page_38_Figure_1.jpeg)

![](_page_38_Picture_4.jpeg)

- 
- 
- 
- 
- 
- 
- 
- 
- 
- 
- 
- 

![](_page_38_Picture_17.jpeg)

#### **HMI: DOWNLOADING PREPARATION: Understanding the Concept**

![](_page_39_Figure_2.jpeg)

### **NOTE:** IT IS REALLY IMPORATNT THAT YOU FOLLOW THE ABOVE STEPS, BEFORE YOU CREATE A RUN OR .MER VERSION. JUST REMEMBER, TO CREATE A .MER FILE IS VERY SIMPLE, BUT MAY NOT WORK…….

![](_page_39_Picture_6.jpeg)

![](_page_39_Picture_108.jpeg)